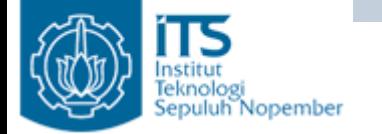

# JDBC

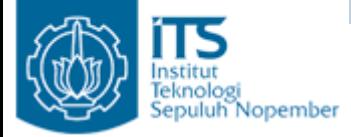

## Sistem Database

- Berbagai macam jenis sistem database :
	- **Links of the Common**  High performance commercial databases – eg. Oracle, DB2, Informix, Microsoft SQL server
	- –Open-source – eg. PostgreSQL, MySQL and Interbase
	- – Lightweight Java databases – eg. Cloudscape, InstantDB and Pointbase.
	- and the state of the Desktop databases – eg. Paradox and Access.

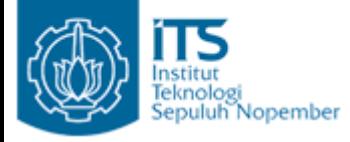

JDBC

- $\bullet$  JDBC adalah Application Programming Interface (API) yang menyediakan fungsi-fungsi dasar untuk akses data.
- • JDBC API terdiri atas sejumlah class dan interface yang dapat digunakan untuk menulis aplikasi database dengan menggunakan Java.
- •Class dan Interface JDBC terdapat pada package java.sql
- • Contoh standard API JDBC:
	- Membuat koneksi ke database
	- Mengakses data dengan query
	- –Membuat stored (parameterized) query
	- Mendapatkan struktur data dari result query (tabel) :
		- Menyatakan jumlah kolom
		- •Mendapatkan nama kolom, dll
	- dll

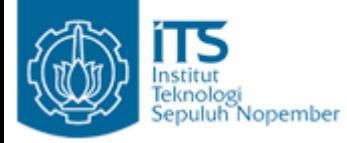

## JDBC Driver

- Masing-masing database server memiliki arsitektur dan sistem yang berbeda  $\rightarrow$  cara komunikasi berbeda.
- Sehingga tiap database server memiliki driver sendiri.
- Untuk aplikasi Java, driver database disebut dengan JDBC Driver.
- **JDBC Driver** adalah software library yang diperlukan agar program JDBC dapat berkomunikasi dengan database tertentu

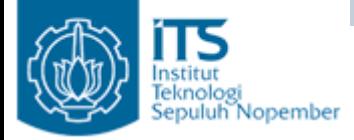

## JDBC Driver

- Masing-masing driver memiliki implementasi dari spesifikasi JDBC secara berbeda.
- Perbedaan:
	- and the state of the state Kecepatan
	- Kestabilan
	- Fasilitas

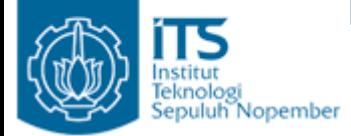

# Registrasi JDBC Driver

- $\bullet$  Sebelum menggunakan JDBC Driver, dilakukan *registrasi* driver.
	- Class.forName(String namaDriver).newInstance()
	- DriverManager.registerDriver(Driver namaDriver)
	- Menggunakan properti jdbc.drivers

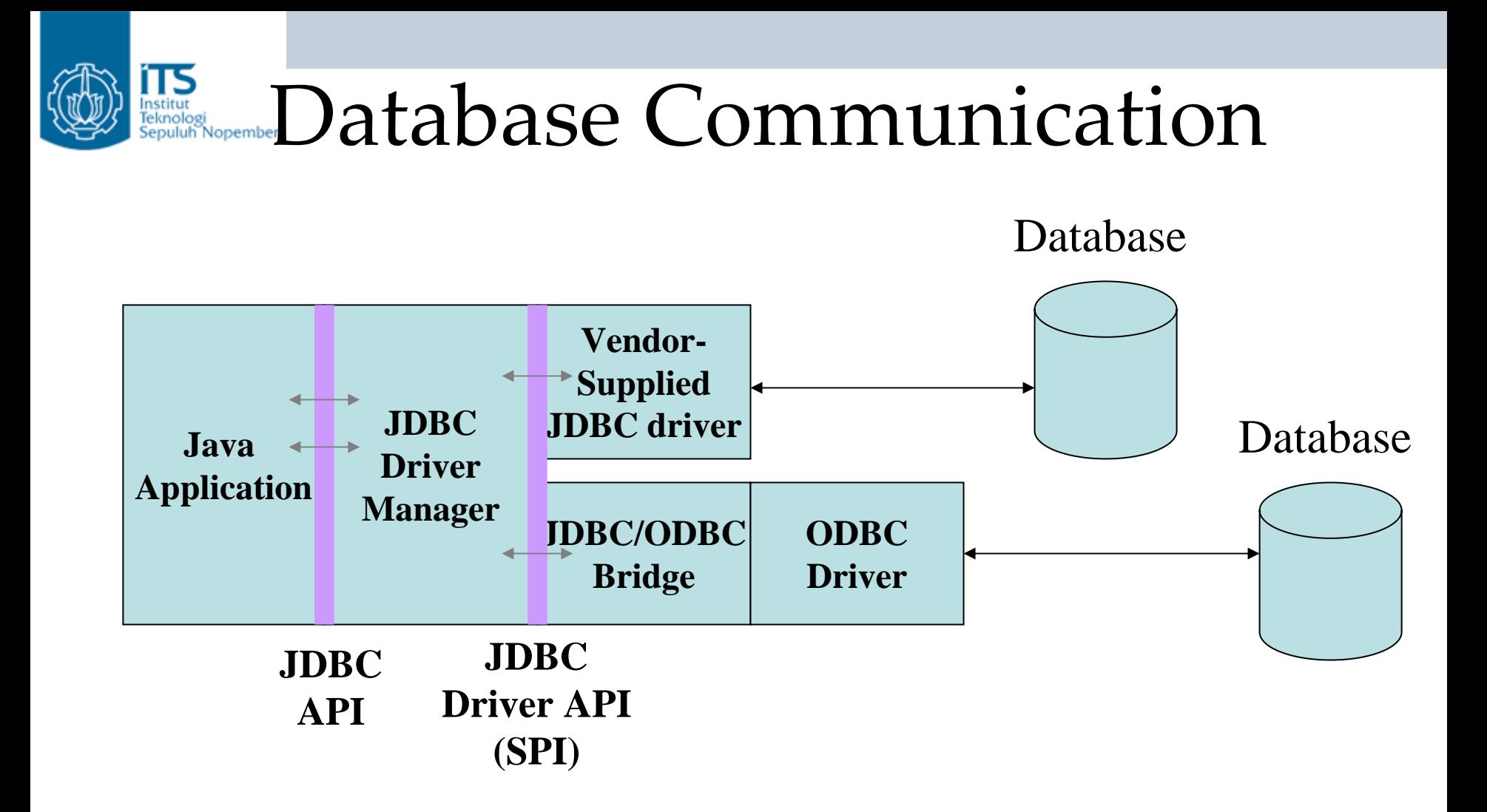

•Two Layers of JDBC API involved in communication.

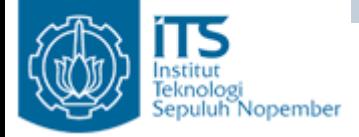

JDBC Design

- *"Programs written according to the JDBC API would talk to the JDBC driver manager, which, in turn, would use the drivers that were plugged into it at that moment to talk to the actual database."*
- -- Core Java 2 Advanced Features.

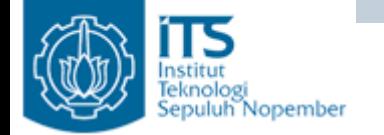

## Klasifikasi Driver JDBC

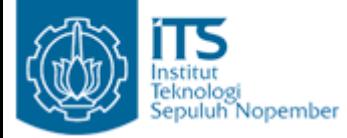

#### **Type 1: JDBC ‐ODBC Bridge and ODBC Driver**

- Sebelum JDBC  $\rightarrow$  ODBC sudah ada.
- $\bullet~$  Bisakah pakai ODBC dari Java untuk koneksi JDBC?  $\rightarrow$ bisa yaitu dengan bantuan JDBC API yang berupa JDBC-ODBC bridge
- Kombinasi ini menghasilkan akses JDBC melalui driver ODBC. Kode binari ODBC harus di load pada masingmasing mesin klien yang menggunakan JDBC-ODBC bridge.
- Sun menyediakan sebuah driver JDBC-ODBC bridge, yang cocok untuk keperluan eksperimental dan untuk situasi-situasi dimana tidak ada driver yang sesuai.
- Tipe driver ini juga paling cocok untuk jaringan korporat dimana instalasi klien bukan masalah besar, atau untuk aplikasi server yang ditulis dalam bahasa Java dalam arsitektur 3-tier.

# Karakteristik JDBC - ODBC?

- • ODBC tidak cocok untuk dipakai langsung dari bahasa pemrograman Java karena ODBC menggunakan bahasa C. Pemanggilan dari Java ke kode native C memiliki beberapa masalah dalam sekuritas, implementasi, robustness, dan portabilitas aplikasi.
- Penerjemahan secara literal dari ODBC C API kedalam Java API bukanlah hal yang baik. Contoh: Java tidak memiliki pointer.
- $\bullet$  ODBC sulit untuk dipelajari. ODBC memiliki option-option yang kompleks walaupun untuk query-query sederhana. Sebaliknya JDBC didesain tetap sederhana meski mengerjakan hal-hal kompleks.
- $\bullet$  Jika menggunakan ODBC, driver manager harus diinstall secara manual pada tiap mesin klien. Jika menggunakan JDBC driver, kode JDBC secara otomatis diinstall.

### **Type 2: Native‐API Partly Java Drivers**

- Tipe driver ini mengkonversi JDBC call kedalam client API untuk Oracle, Sybase, Informix, DB2, dan DBMS yang lain.
- Seperti bridge driver, tipe ini memerlukan kode binari yang spesifik terhadap sistem operasi yang diload kedalam masingmasing mesin klien.

### **Type 3: JDBC‐Net pure Java Drivers**

• Model driver ini menerjemahkan JDBC call kedalam protokol middleware vendor, yang kemudian diterjemahkan ke protokol DBMS oleh server middleware. Middleware menyediakan konektivitas ke berbagai jenis database yang berbeda.

### **Type 4: Native‐Protocol All‐Java Drivers**

• Model driver ini mengonversi JDBC call langsung kedalam protokol network yang digunakan oleh DBMS, mengijinkan direct call dari mesin klien ke server DBMS dan memberikan solusi praktis untuk akses intranet.

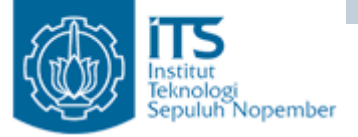

#### Typical JDBC Use Client Machine

• Two-tier architecture:

Java**Application** J Database D $\overline{\mathbf{B}}$  $\bf C$ 

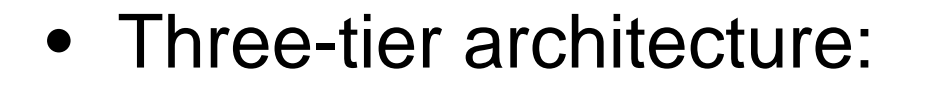

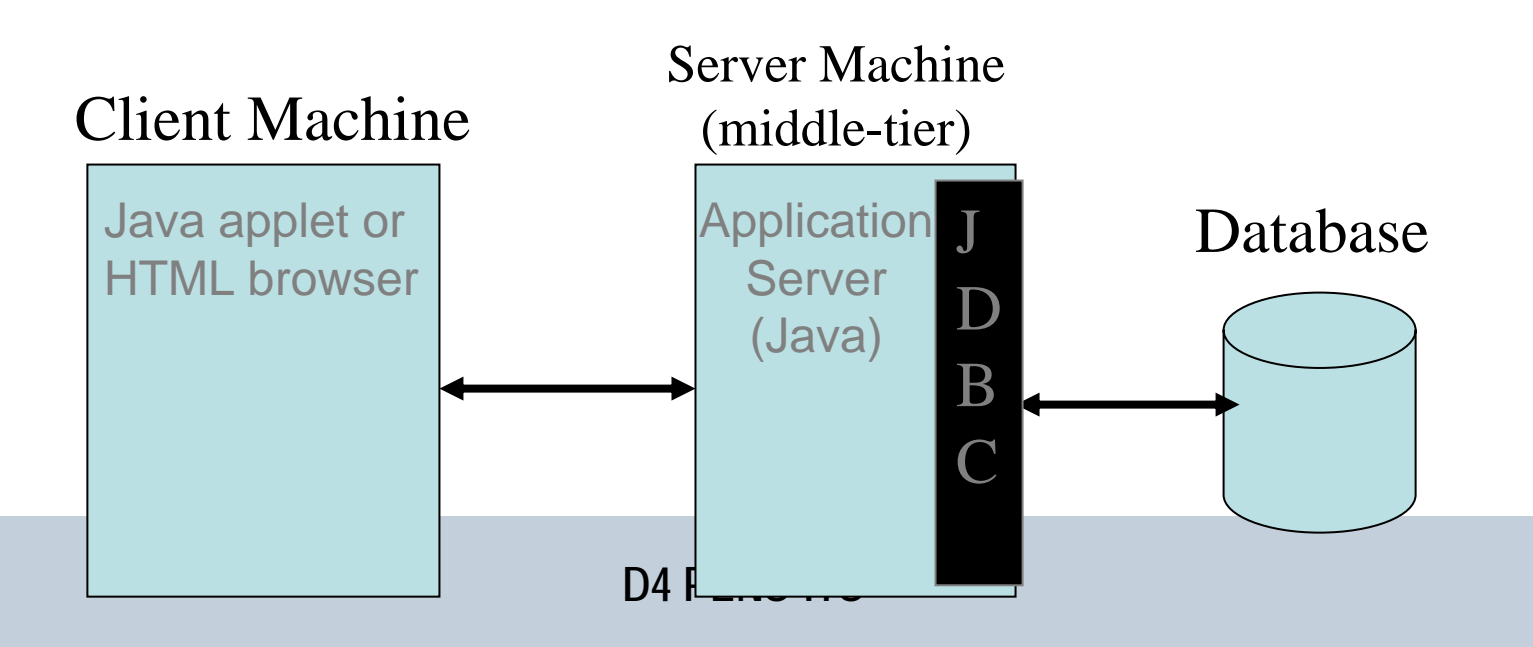

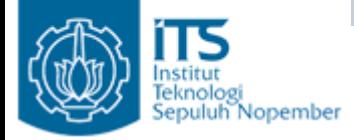

## Model 2‐tier

- • Sebuah applet atau aplikasi java berbicara langsung ke database.
- Sebuah perintah atau statement dari user dikirim ke database dan hasil dari statement dikirim balik keuser.
- $\bullet$  Database dapat terletak pada mesin yang sama atau berbeda dengan klien.
- $\bullet$  Jika letak database berbeda dengan mesin klien maka disebut dengan client/server. Mesin user  $\rightarrow$  client dan mesin dimana database berada  $\rightarrow$  server.

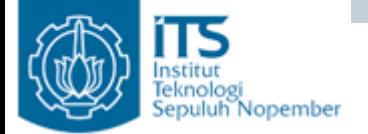

## Arsitektur 2‐tier

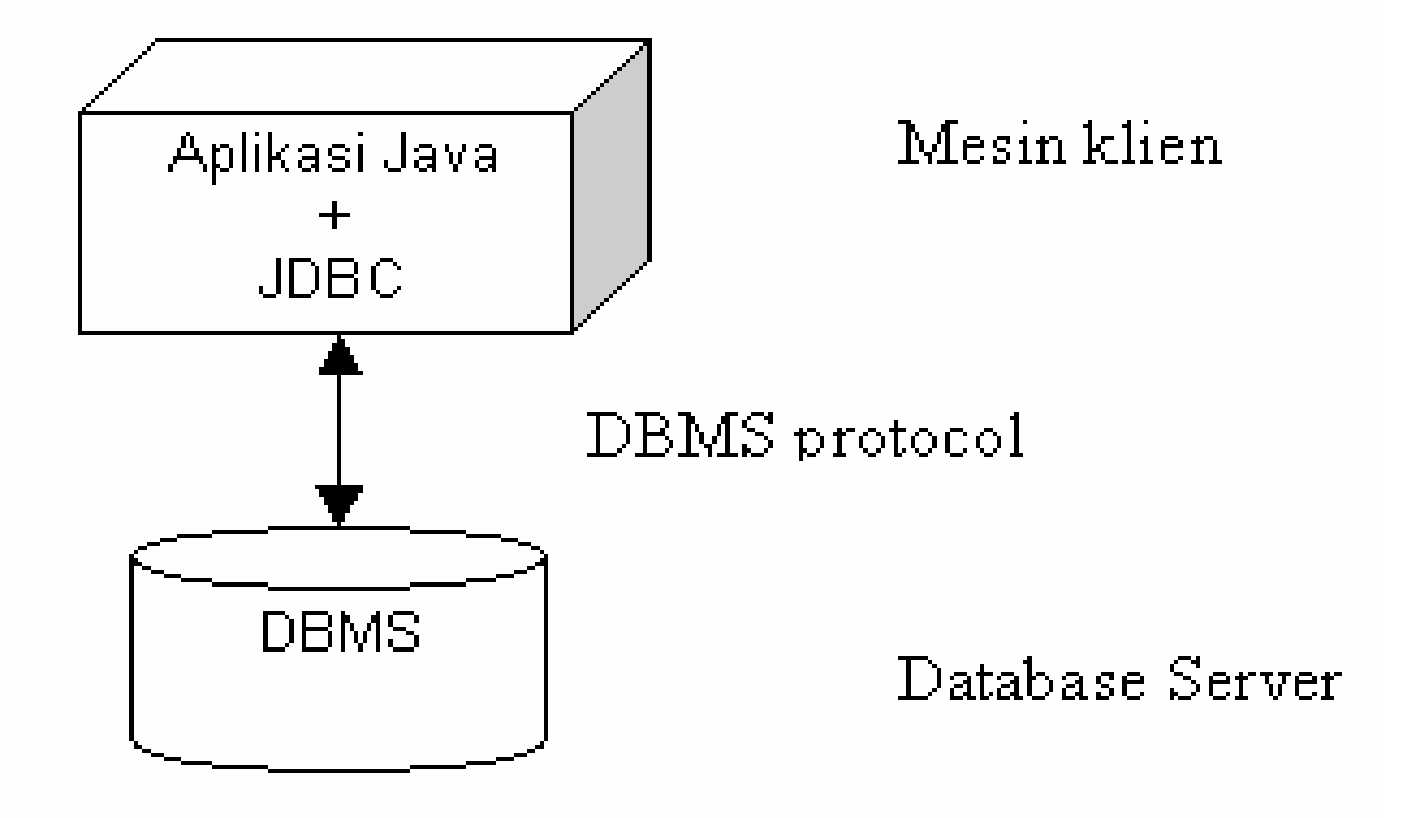

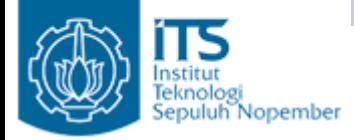

## Model 3‐tier

- •User mengirimkan perintah ke sebuah middle tier.
- $\bullet$  Selanjutnya middle tier mengirimkan perintah tersebut ke database.
- Database memproses perintah tersebut dan mengirim balik hasilnya ke middle tier.
- Kemudian middle tier mengirimkannya ke user.
- • Keuntungan: mempermudah aplikasi untuk dideploy dan meningkatkan performansi.

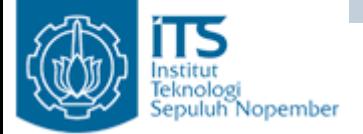

## Arsitektur 3‐tier

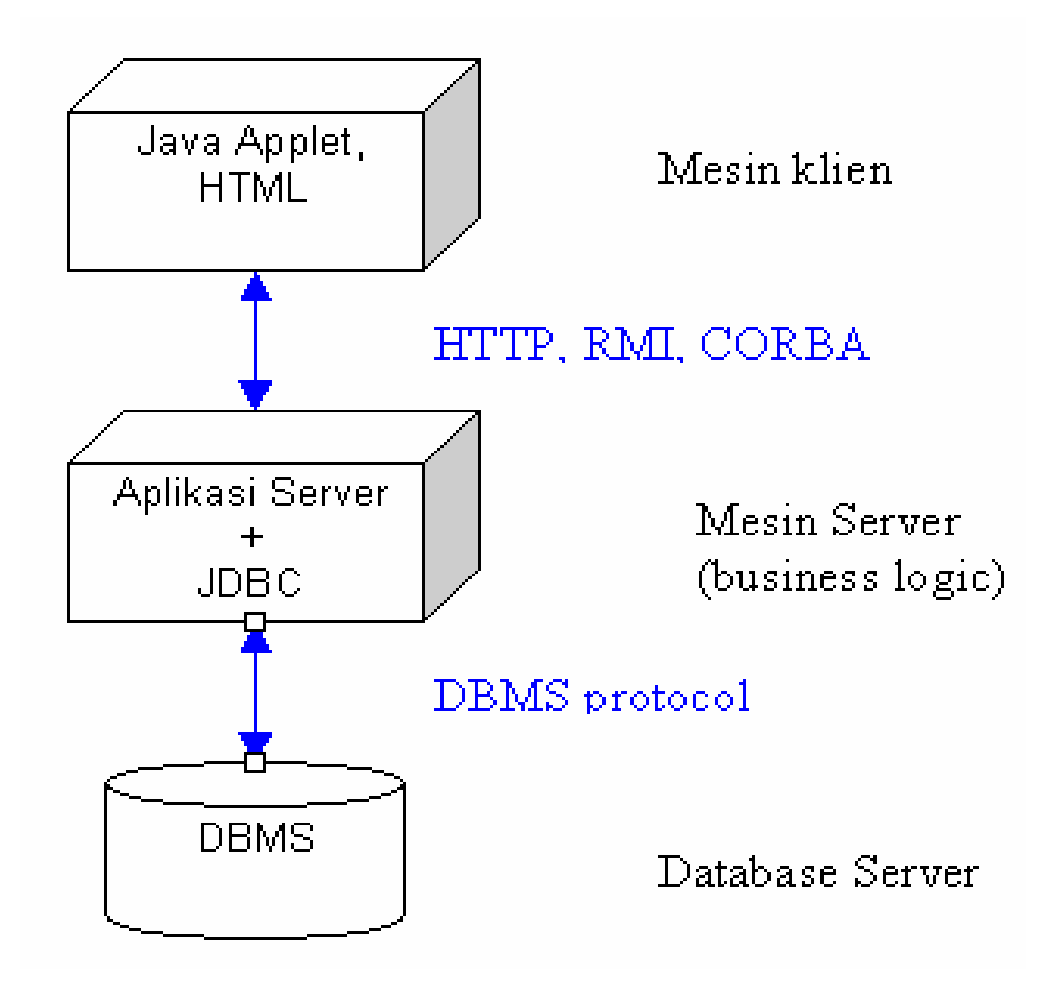

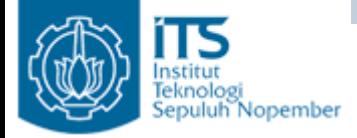

JDBC

- $\bullet$  Secara garis besar, teknologi JDBC melakukan:
	- Membangun sebuah koneksi ke sumber data (data source).
	- Mengirim statement ke sumber data.
	- –Memproses hasil dari statement tersebut.

## Langkah Penggunaan JDBC

- 1. Load driver JDBC
- 2. Definisikan URL database
- 3. Membuat dan melakukan koneksi
- 4. Membuat obyek statement
- 5. Mengeksekusi query
- 6. Memproses result
- 7. Menutup koneksi

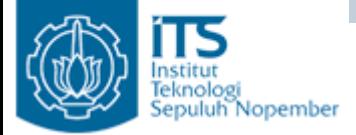

## 1. JDBC : Load Driver

- •Driver :
	- **Links of the Common**  library yang digunakan untuk berkomunikasi dengan database server
	- – Dengan menggunakan driver, program Java yang menggunakan API JDBC dapat berinteraksi dan dapat dimengerti oleh database server.
- • Untuk database yang berbeda dibutuhkan driver yang berbeda.

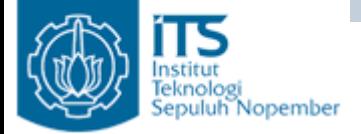

## 1. JDBC : Load Driver

```
try {
    Class.forName("sun.jdbc.odbc.JdbcDriver");
}
catch (ClassNotFoundException ex) {
    System.err.println("Driver Error");
    ex.printStackTrace();
    System.exit(1);
}
```
- •Contoh di atas jika yang kita gunakan adalah JDBC-ODBC driver.
- • Dokumentasi driver anda akan memberikan nama class yang digunakan.

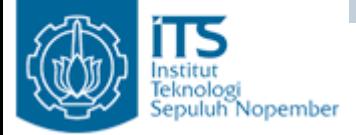

## 1. JDBC : Load Driver

Nama Driver database:

- • JDBC-ODBC : **sun.jdbc.odbc.JdbcOdbcDriver**
- Oracle : **oracle.jdbc.driver.OracleDriver**
- Sybase : **com.sybase.jdbc.SybDriver**
- $\bullet$  MySQL : **com.mysql.jdbc.Driver**
- PostgreSQL : **org.postgresql.Driver**
- Microsoft SQLServer 2000 : **com.microsoft.jdbc.sqlserver.SQLServerDriver**

# **Rusikan koneksi URL**

- •Menspesifikasikan lokasi database server
- •Gunakan dokumentasi driver
- • Untuk penggunaan JDBC di applet:
	- database server harus berada pada node yang sama dengan letak applet.
	- Menggunakan proxy server yang me "reroute" request database ke actual server.

```
 Contoh:•String host = "dbhost.yourcompany.com";
   String dbName = "someName";
    int port = 1234;String oracleURL = \frac{1}{d}bc:oracle:thin:@ + host +
                       ":" + port + ":" + dbName;
   String sybaseURL = jdbc:sybase:Tds: + host +
                       ":" + port + ":" +
                       "PSERVICENAME=" + dbName;
```
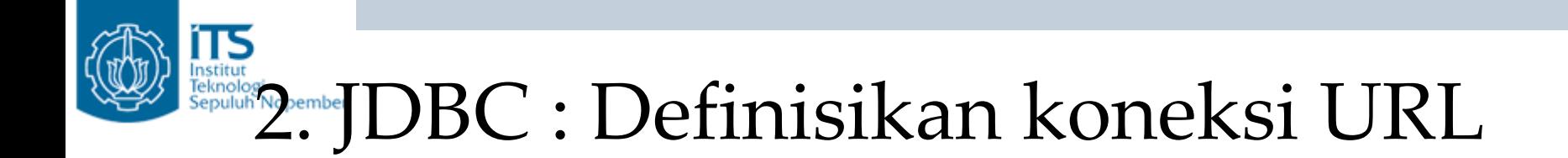

Nama URL database:

• JDBC-ODBC :

**jdbc:odbc:nama\_database**

• Oracle :

**jdbc:oracle:thin:@nama\_host:1521:namaDB**

- $\bullet$  MySQL : **jdbc:mysql://nama\_host:3306/namaDB**
- PostgreSQL :

**jdbc:postgresql://nama\_host:5432/namaDB**

 $\bullet$  Microsoft SQLServer 2000 : **jdbc:microsoft:sqlserver://nama\_host:1433;Database Name=namaDB**

## 3. JDBC : Membuat Koneksi

- Cara : memanggil method getConnection dari class DriverManager dengan melewatkan URL (hasil langkah dua) sebagai argumen.
- getConnection akan melempar SQLException
- •Contoh:

```
String username = "java debesee";
String password = "secret";
Connection connection =DriverManager.getConnection(oracleURL,
                                username,
                                password);
```
# 4. JDBC : Membuat Obyek Statement

- • Object Statement digunakan untuk mengirim query dan perintah ke database.
- • Object Statement dibuat dengan cara bekerjasama dengan class Connection.
- • Cara: memangil method createStatement() dari obyek Connection.
- •Contoh:

**Statement statement = connection.createStatement();**

# Fender JDBC : Mengeksekusi Query

- Memanfaatkan object Statement untuk memproses query.
- $\bullet\,$  Cara: memanggil method  $\text{executeQuery}()$  dari object <code>Statement.</code>  $\rightarrow$  memberikan return value bertipe ResulSet
- Returns: ResulSet.

String sql="select col1, col2, col3 from sometable"; ResultSet rs=**statement.executeQuery(sql);**

Note : Untuk memodifikasi database, gunakan statement.executeUpdate(sql); yang mendukung string sql UPDATE, INSERT INTO, DELETE

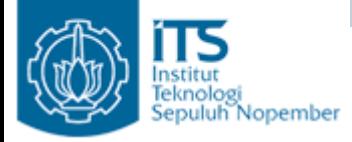

## ResultSet

- • ResultSet memberikan bermacam2 method getXxx dengan parameter indek kolom atau nama kolom dan mengembalikan data.
- $\bullet$ Method lain object ResultSet:
	- –findColumn()

mendapatkan index (integer value) berdasarkan nama kolom. Kolom pertama mempunyai index 1 bukan 0.

getMetaData()

retrieve informasi mengenai ResultSet, returns object ResultSetMetaData.

–was $\texttt{Null}()$ 

Mengetahui apakah getXxx() menghasilkan SQL null.

# **6. JDBC : Memproses result**

- •Dengan menggunakan method next() pada object ResultSet  $\rightarrow$ mendapatkan results per satu baris.
	- Contoh: String nrp; String nama; while (**rs.next**()){ nrp=rs.**getString**(1); nama=rs.**getString**(2); System.out.println("NRP : " +nrp); System.out.println("NAMA : " +nama); System.out.println("-------------"); }
- •Kolom pertama mempunyai index 1 bukan 0.

•

•Object ResultSet otomatis akan ditutup bila ada object ResultSet baru.

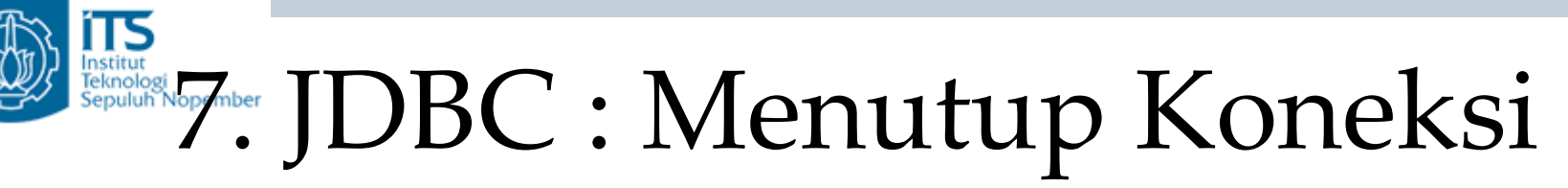

•Harus didefinisikan secara eksplisit.

```
connection.close();
```
• Karena membuka koneksi adalah mahal, maka penundaan langkah terakhir ini hanya jika masih ada operasi database yang dilakukan.

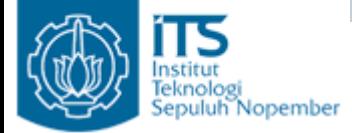

## Contoh

```
import java.sql.*;
```

```
public class TestDB {
 public static void main (String[] args) {
    // Use driver from Connect SW.
    String driver = "connect.microsoft.MicrosoftDriver";
    try {
      Class.forName(driver);
      String url = "jdbc:ff-microsoft://" + // FastForward
                   "dbtest.apl.jhu.edu:1433/" + // Host:port
                                              // Database name
                   "pubs";
      String user = "sa", password="";
      Connection connection =DriverManager.getConnection(url, user, password);
      Statement statement = connection.createStatement();
      String query ="SELECT col1, col2, col3 FROM testDB";
      // Execute query and save results.
      ResultSet results = statement.executeQuery(query);
```
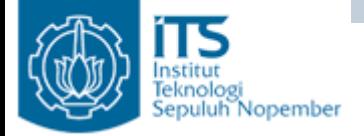

ł

## Contoh

```
// Print column names.
  String divider = "-----+-----";
  System.out.println("Coll | Col2 | Col3\n" + divider);
  // Print results
 while (results.next()) {
    System.out.println
      \text{(pad}(results.getString(1), 4) + " | " +
      pad(results.getString(2), 4) + " | " +
       results.getString(3) + "\n" + divider);
  ٦
 connection.close();
} catch(ClassNotFoundException cnfe) {
  System.out.println("No such class: " + driver);
} catch(SQLException se) {
  System.out.println("SQLException: " + se);
ł
```
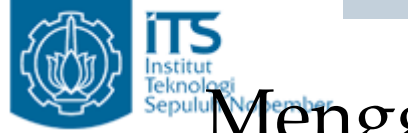

#### **Menggunakan Microsoft Access via ODBC(1)**

#### Northwind sample database

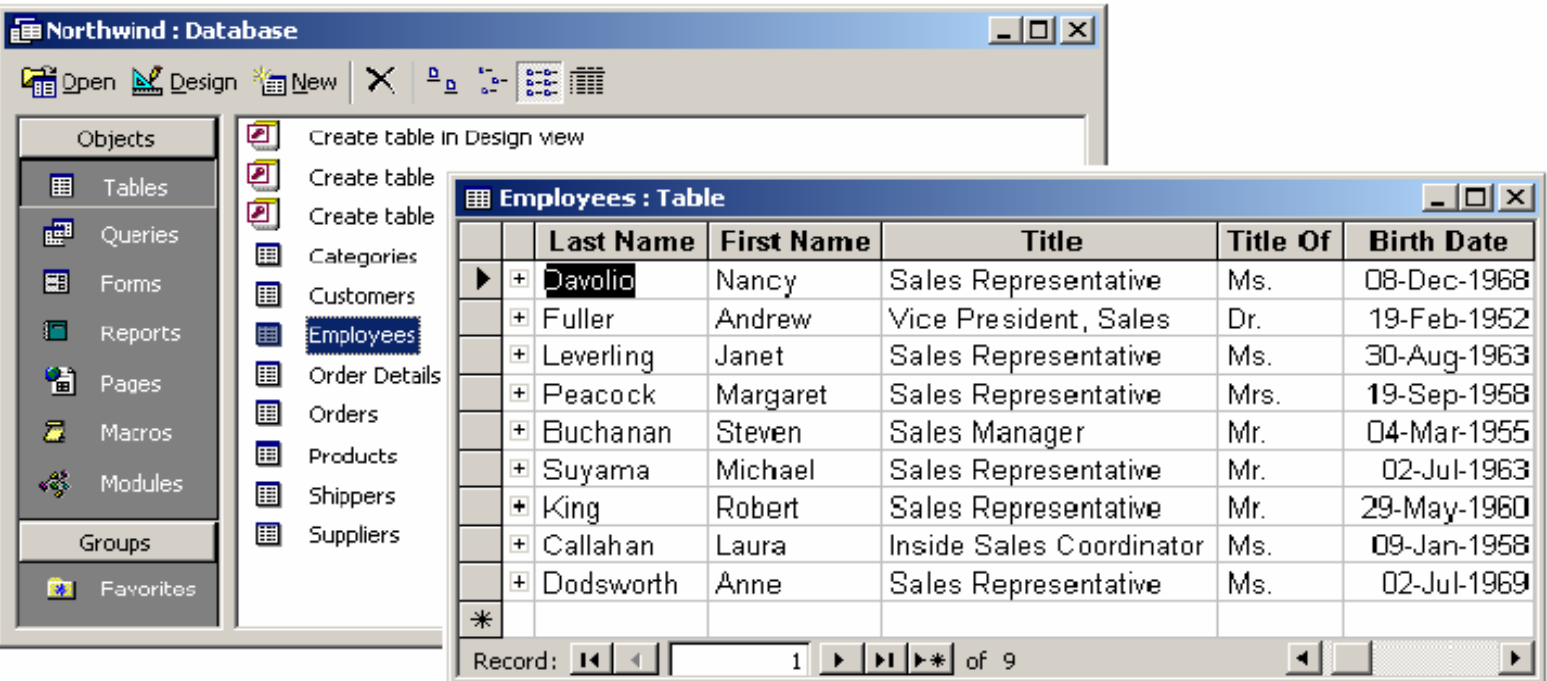

- Northwind.mdb located in C:\Program Files\Microsoft Office\Office\Samples
- http://office.microsoft.com/downloads/2000/Nwind2k.aspx

#### **Menggunakan Microsoft Access via ODBC (2)**

• **Click Start, Settings, Control Panel, Administrative Tools, Data Sources(ODBC), System DSN, dan pilih Add**

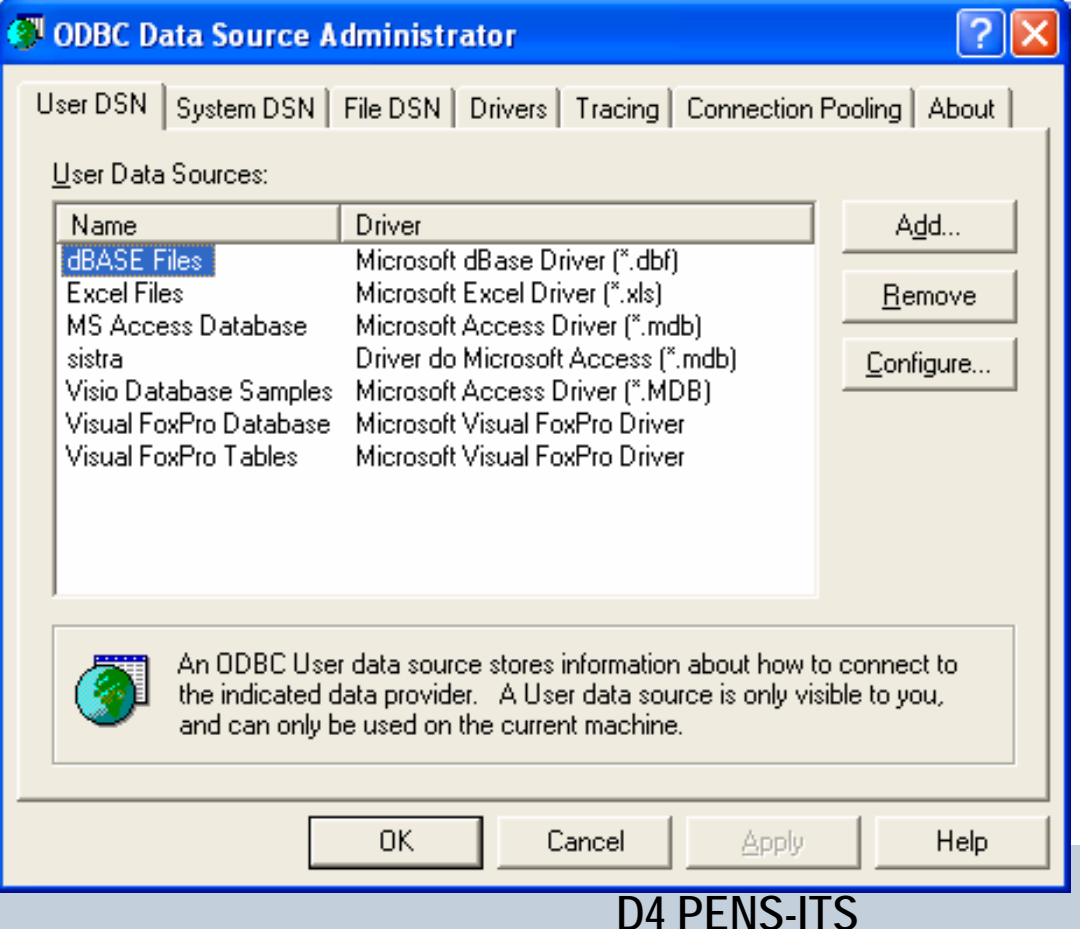

Institut

#### Institut **English Menggunakan Microsoft Access via ODBC (3)**

• **Memilih driver Microsoft Access, Finish, ketikkan nama Data Source Name dan tekan Select untuk memilih nama dan lokasi database**

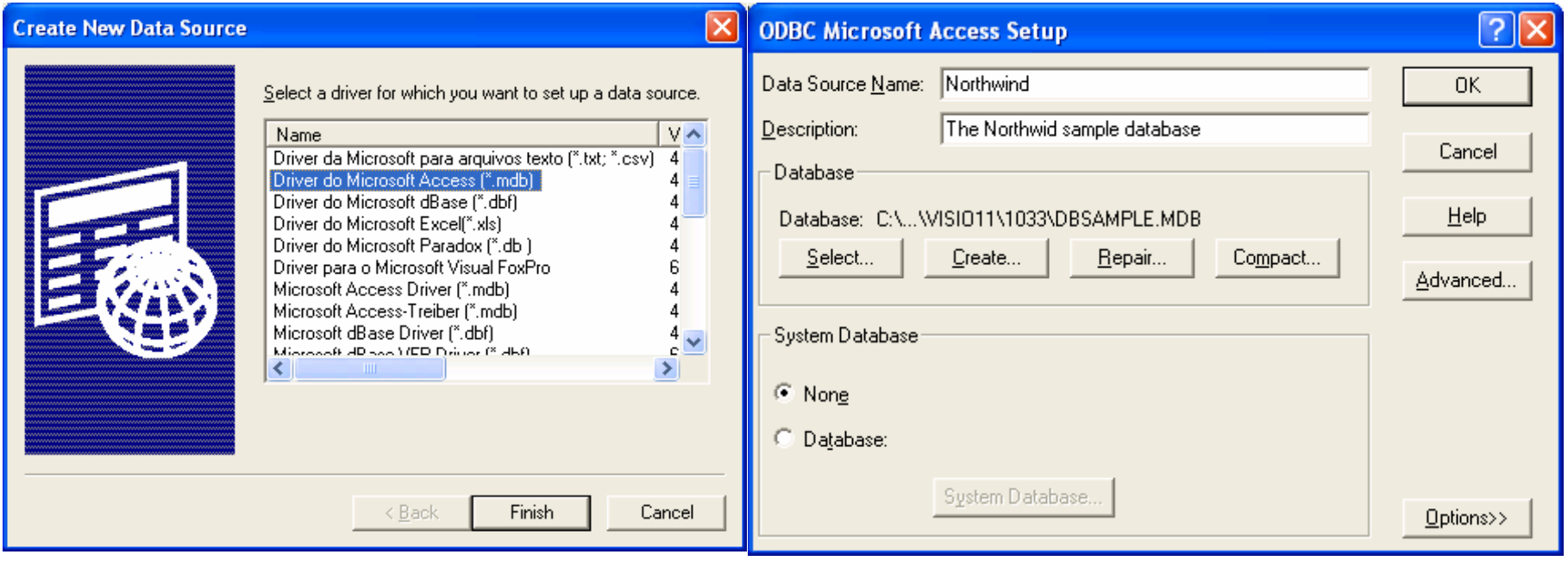

Menggunakan Microsoft Access via ODBC (4)

Institut

• **Navigasi pada directory Samples ms office, pilih Northwind.mdb, tekan OK dan lanjutkan tekan OK pada window II**

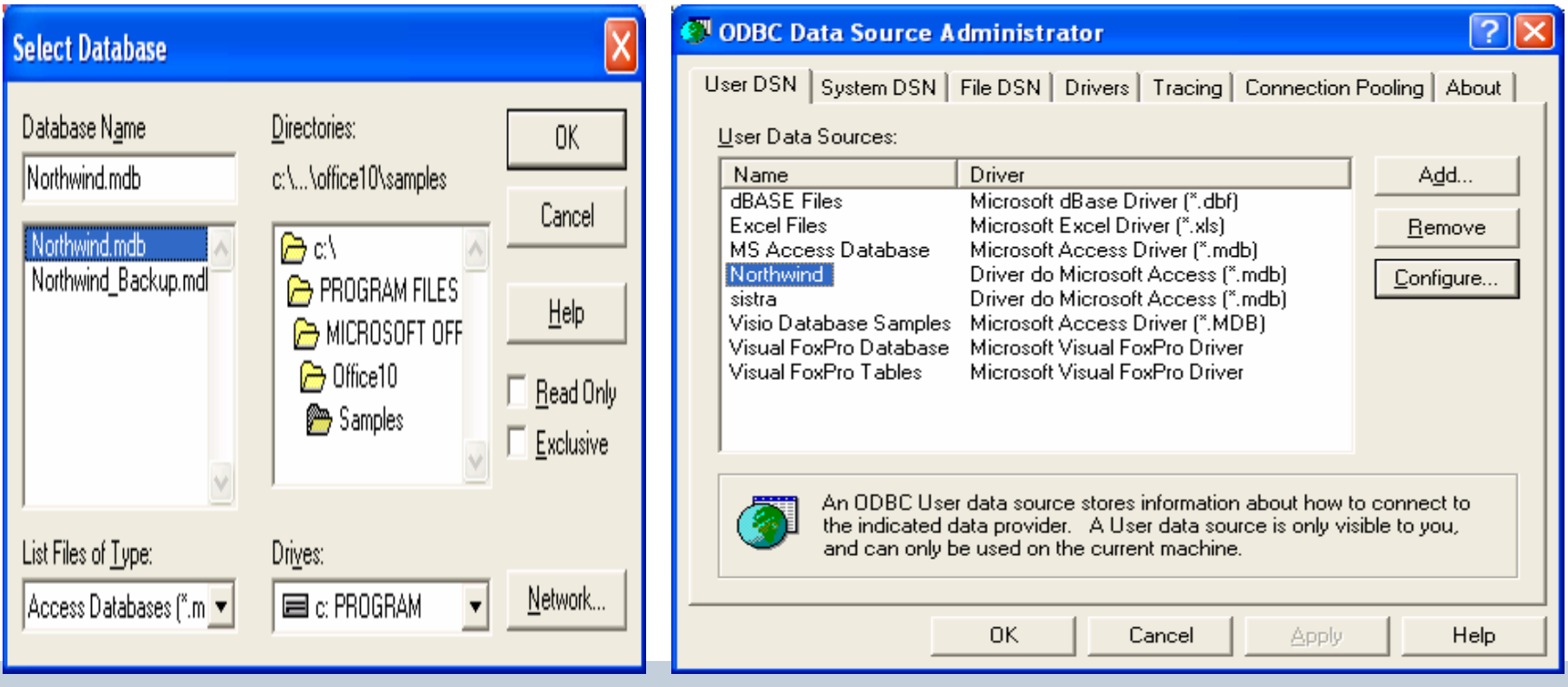

Menggunakan Microsoft Access via ODBC (5)

• **Gunakan sun.jdbc.JdbcOdbcDriver sebagai nama class dari JDBC driver**

**Class.forName("sun.jdbc.odbc.JdbcOdbcDriver");**

• **Gunakan "jdbc:odbc:Northwind" sebagai alamat database, dan gunakan empty string pada username dan password**

**Connection con=DriverManager.getConnection(jdbc:odbc:Northwind,"","");**

# Simple Northwind Test (1)

```
import java.sql.*;
public class DbTest {
       private Connection con;
       DbTest() \{ conn=null; \}public ResultSet dbOpen() {
             String dbname="jdbc:odbc:Northwind";
               try {
        Class.forName("sun.jdbc.odbc.JdbcOdbcDriver");
         con=DriverManager.getConnection(dbname,"","");
                  if (con==null)
                     System.err.println("Koneksi ke Database gagal");
                  elseSystem.err.println("Koneksi ke Database Berhasil");
            }
            catch(ClassNotFoundException ex) {
                System.err.println("Driver Error");
                ex.printStackTrace();
                System.exit(1);
            }
           catch(SQLException ex) {
           System.err.println("Tidak Berhasil Koneksi dengan Sistra");
           System.exit(1);
            }
```
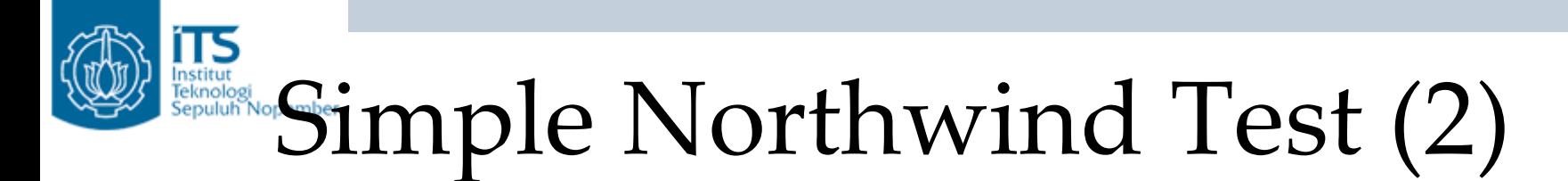

```
ResultSet rs=null;
Statement st;
            try {
                 System.out.println("Employees\n" +
                                      " == == == == == == " );
                 st=con.createStatement();
                 rs=st.executeQuery("SELECT * FROM employees");
             }
            catch(SQLException ex){
                 ex.printStackTrace();
             }
            return(rs);
       }
public void showEmployee (ResultSet rs) throws SQLException {
              while (rs.next()){
                     System.out.print(rs.getString(3)+" ");
                     System.out.println(rs.getString(2)+" ");
              }
```
}

```
Simple Northwind Test (3)
public void dbClose(){
            try {
            con.close();
            }
            catch(SQLException sqlex){
                 System.err.println("Error :Koneksi 
             Database tidak Bisa diputus");
```

```
}
        }
public static void main(String argv[]) throws Exception {
               DbTest app=new DbTest();
               ResultSet rs;rs=app.dbOpen();
               app.showEmployee(rs);
               app.dbClose();
        }
```
}

# Result Simple Northwind Test

C:\j2sdk1.4.1\_01\bin\java.exe -classpath "C:\j2sdk1.4.1\_01\jre\lib\rt.jar;D:\DATA" DbTest Employees

===========

Nancy Davolio Andrew Fuller Janet Leverling Margaret Peacock Steven Buchanan Michael Suyama Robert King Laura Callahan Anne Dodsworth Koneksi ke Database BerhasilFinished executing

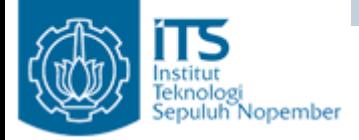

## References

- 1. C.S. Horstmann and G. Cornell (2002). Core Java 2. Volume 2 – Advanced Features. Ch 4.
- 2. J. Wigglesworth (2000). Java Programming – Advanced Topics. Ch 17.
- 3. Sun Microsystems. JDBC On-line Tutorial.
- 4. Inixindo, Java Advanced Training